# **Помещения. Зоны.**

**Помещения** - (справка Revit) категория системных семейств Revit, обозначать часть пространства в модели здания, ограниченного стенами, полами, крышами, потолками и некоторыми другими элементами.

**Зоны** - (справка Revit) категория системных семейств Revit, позволяющая обозначать часть пространства в модели, как правило, большего масштаба, нежели отдельно взятое помещение

# **Помещения. Построение.**

Для размещения помещений в модели здания необходимо открыть вид в плане и использовать инструмент **Помещение** на вкладке **Архитектура**.

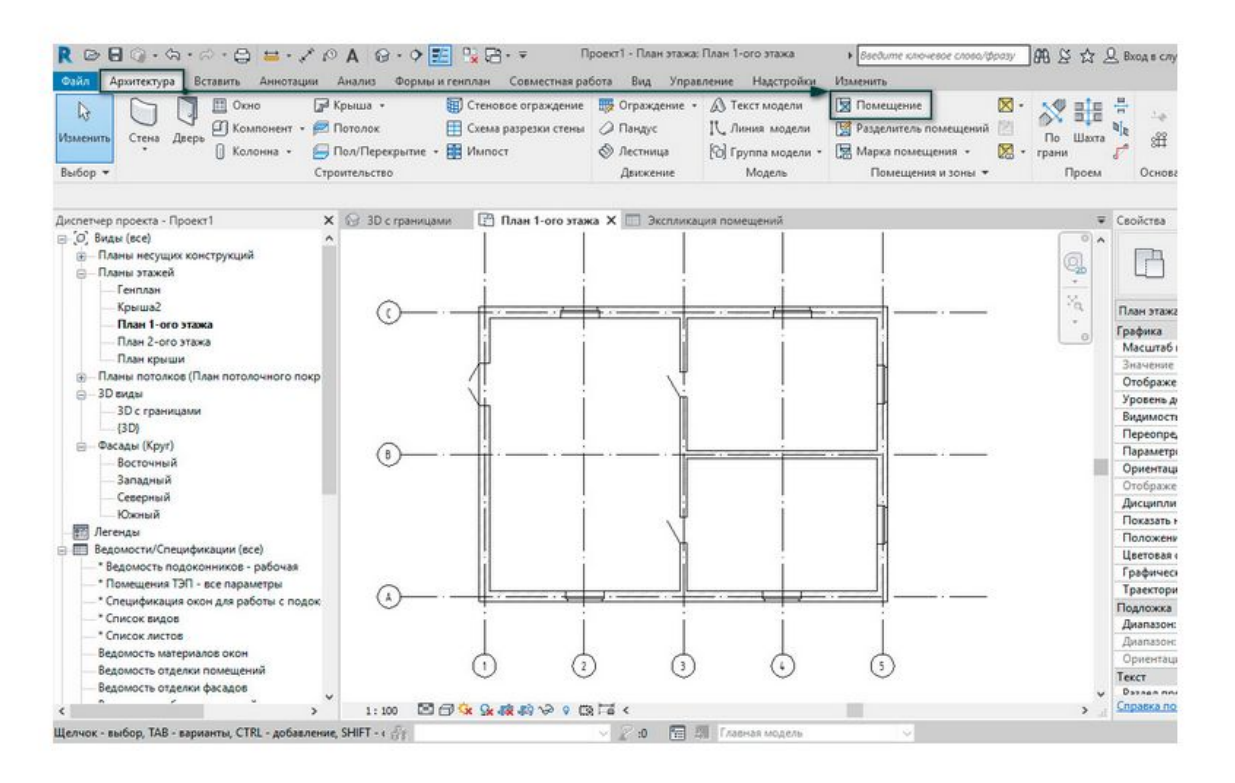

Можно вручную поочередно расставлять помещения на плане или же выбрать команду **Автоматического размещения помещений** во всех замкнутых и ограниченных областях на текущем виде. Всем им будут присвоены имена и номера в соответствии с параметрами, заданными в панели параметров.

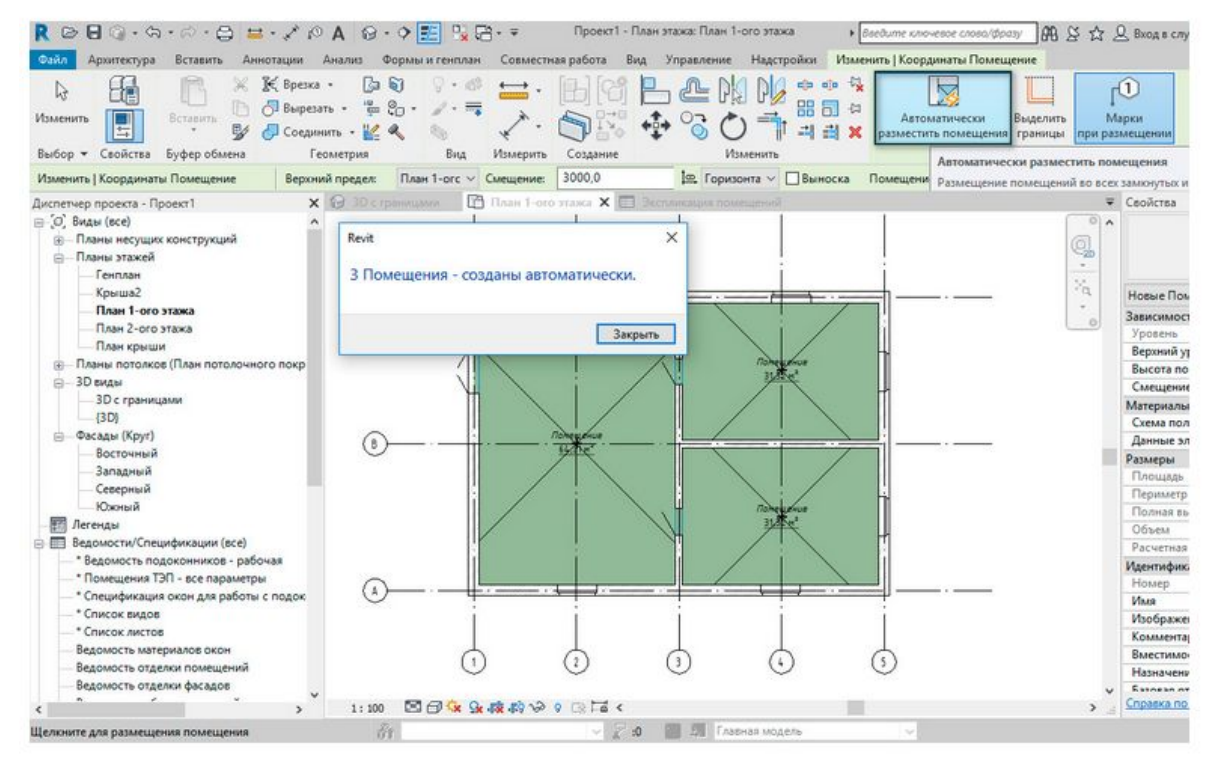

## **Площадь и объем помещения.**

#### Выбрав расположение марки внутри помещения, и щелкнув в этом месте мышью, мы автоматически получаем площадь/объем помещения.

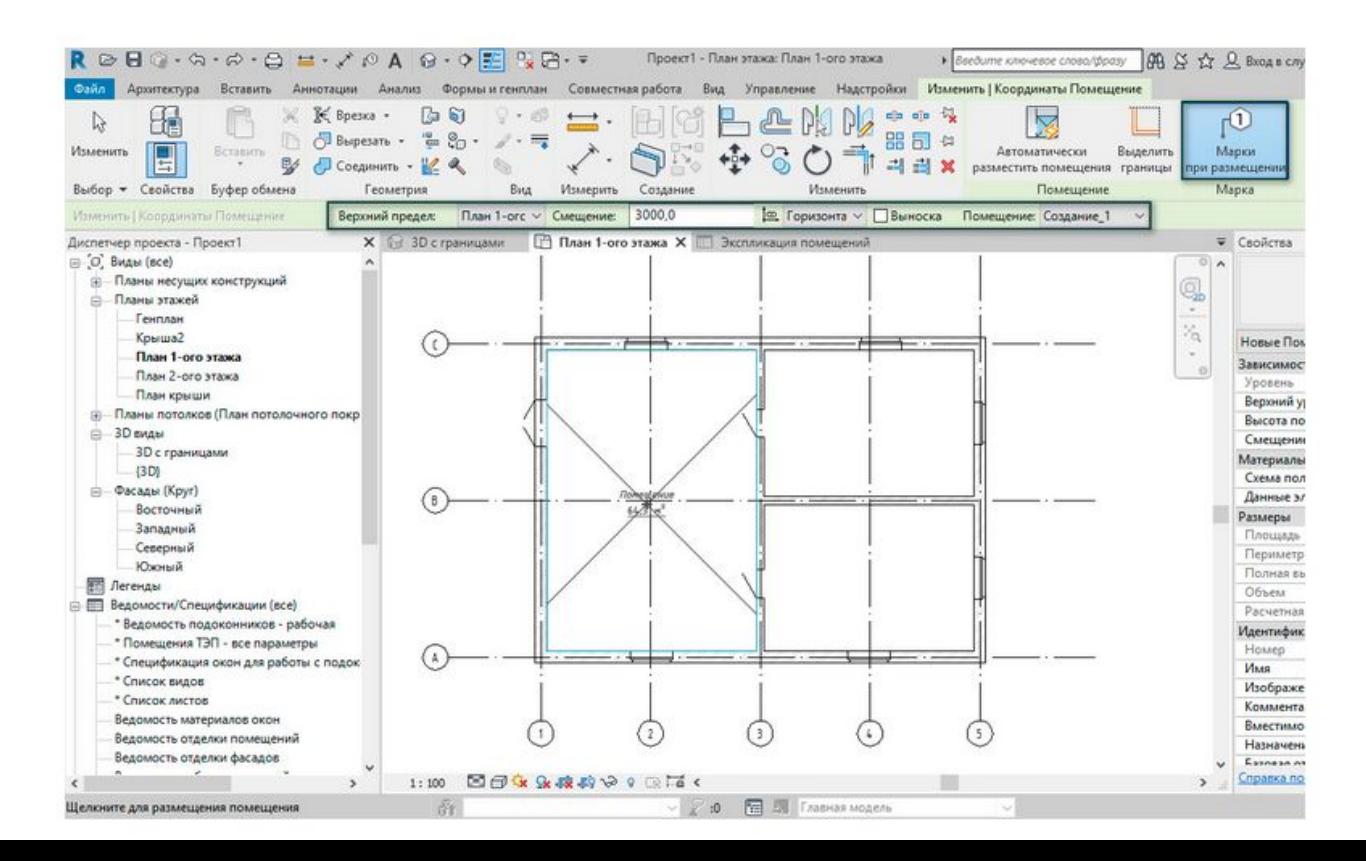

Когда помещение не ограничивается расположенным сверху объектом и нет возможности посчитать объем помещения, в этом случае необходимо активировать расчет объемов в меню **Расчеты площадей и объемов** в группе функций **Помещения и зоны**.

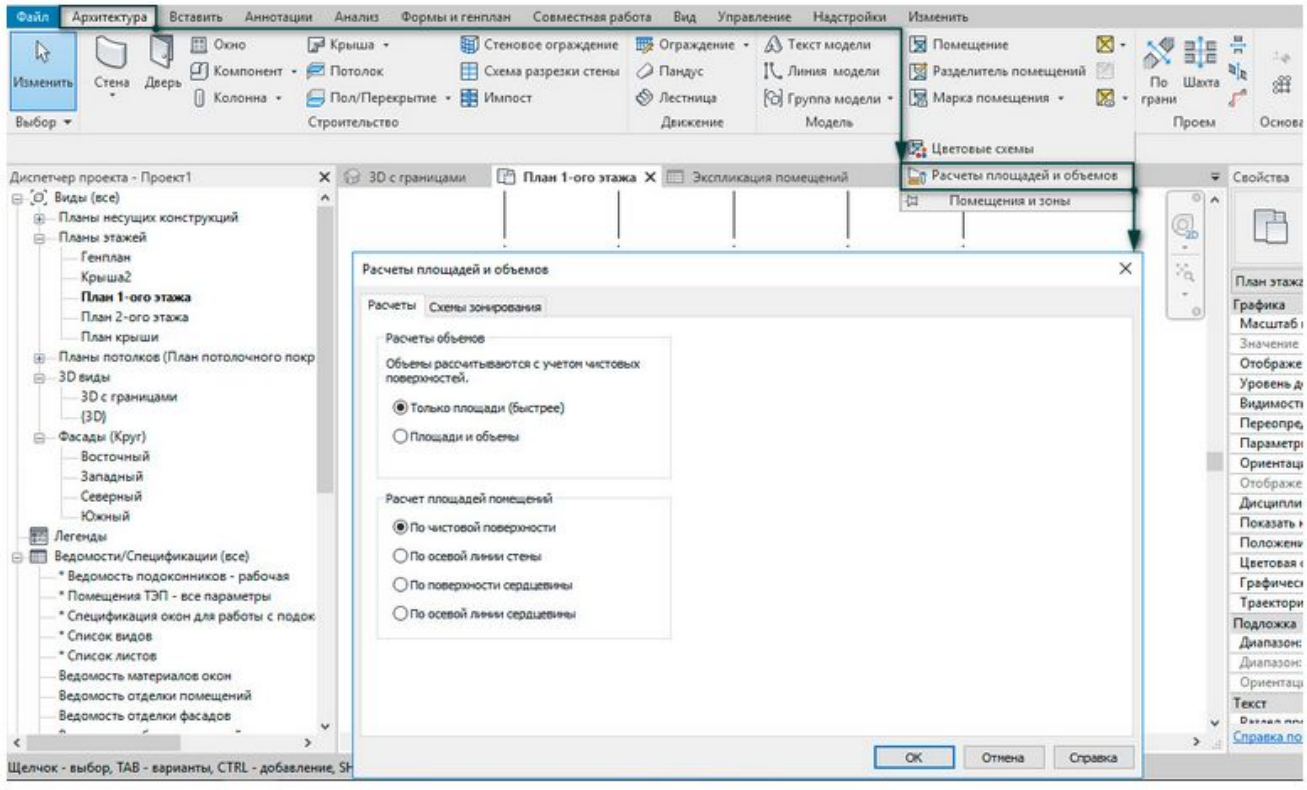

# **Марка помещения.**

Марка помещения может быть любой конфигурации, так как она является загружаемым семейством. После размещения марки можно редактировать, изменять название, порядковый номер.

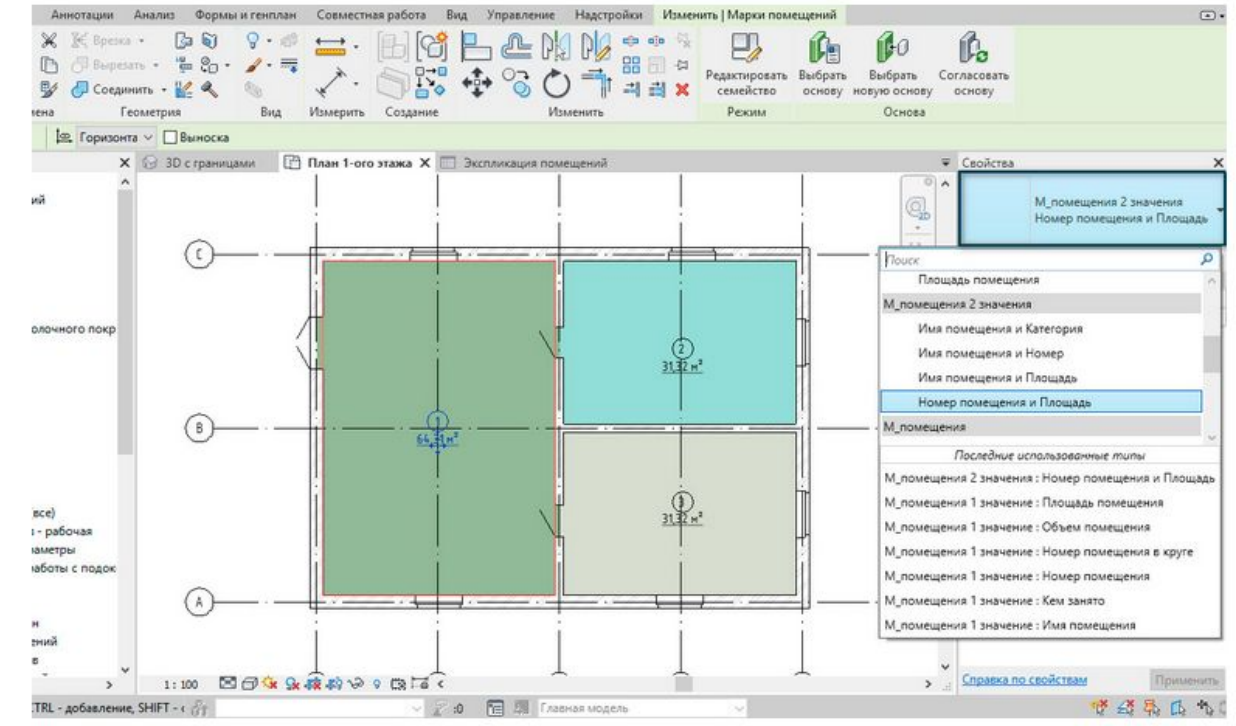

### **Границы помещения**

В случае, когда Revit не распознает границы помещений или необходимо разделить помещение на две функциональные зоны, используются **Разделители помещений**.

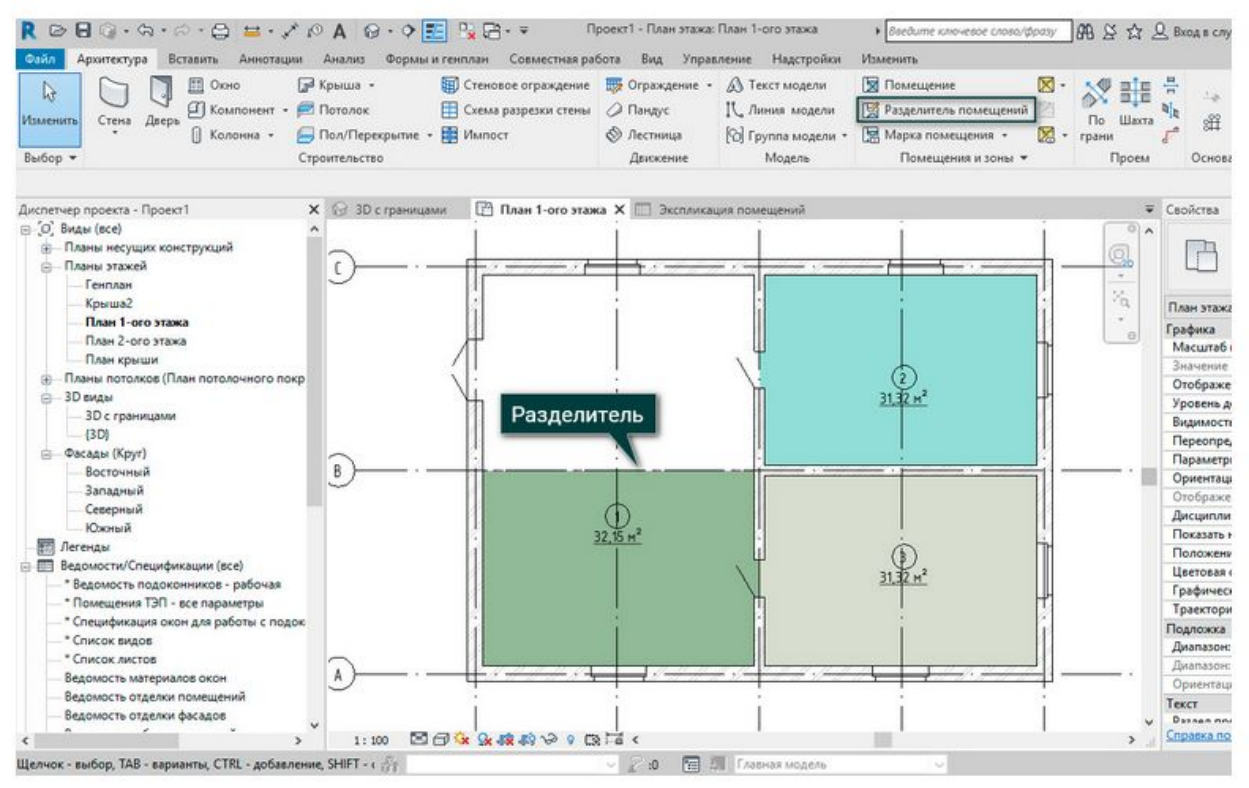

#### Для корректного построения границ помещения следует работать с параметром **«Границы помещения»** у категории **«Стены**»:

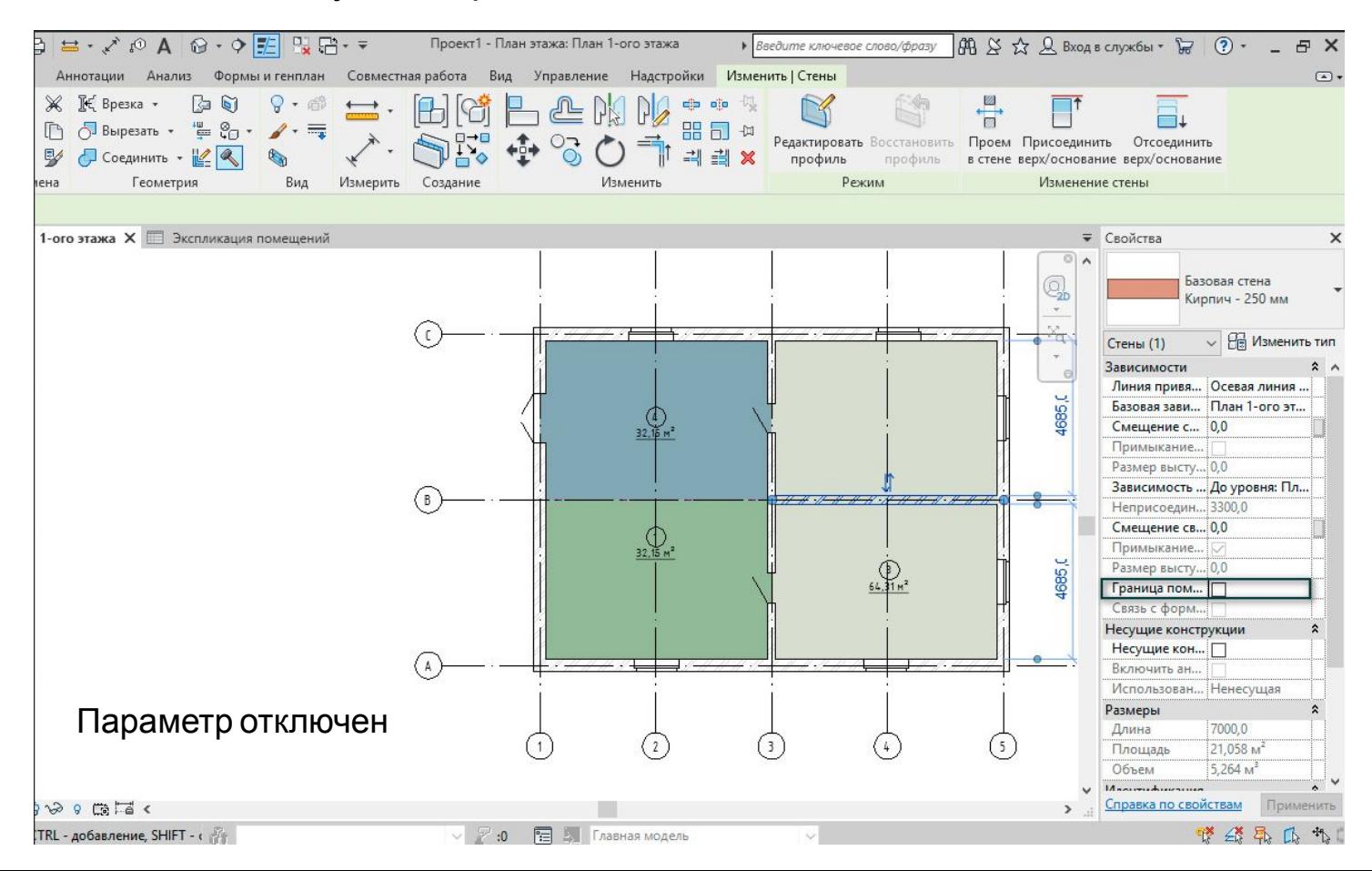

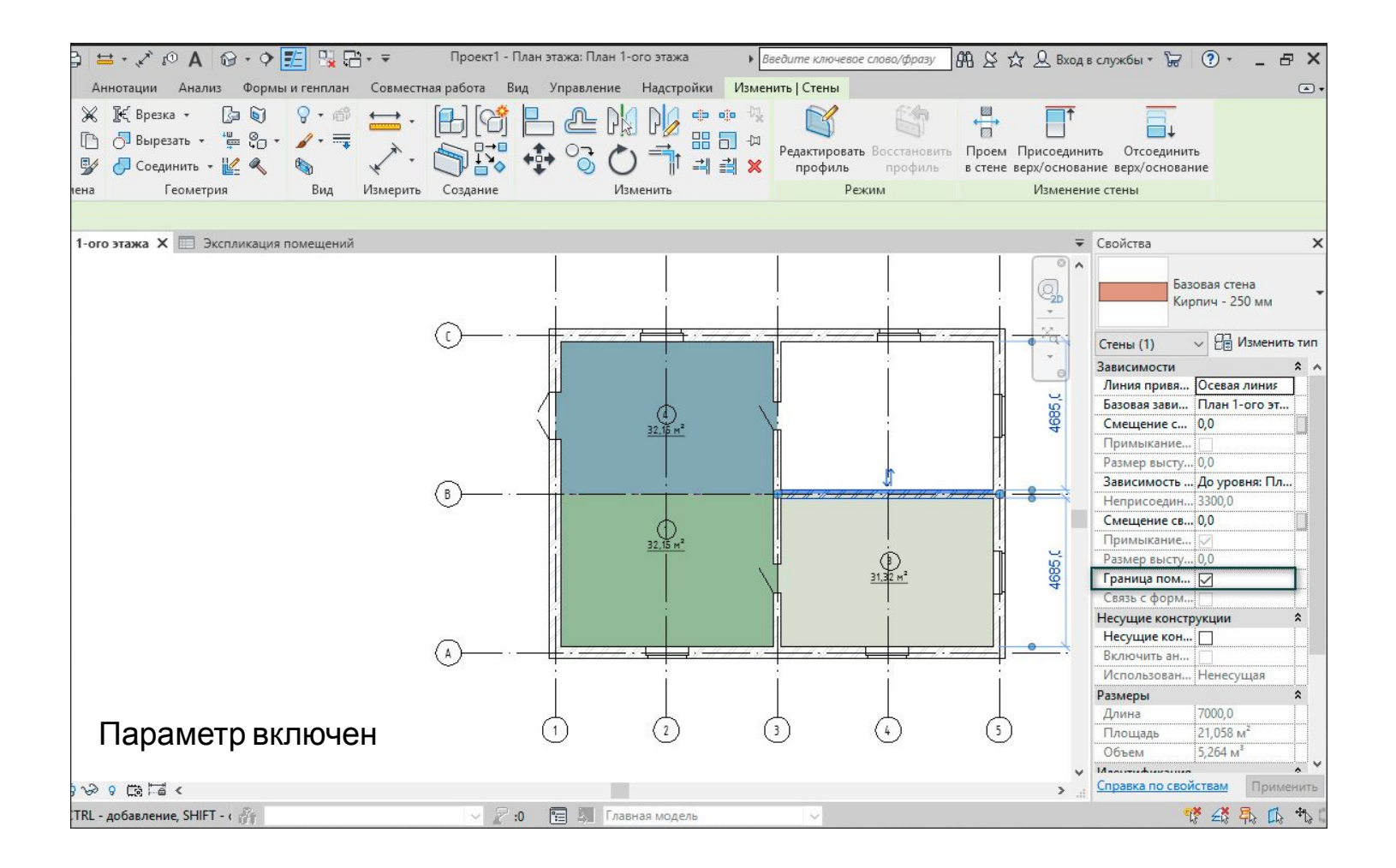

### **Цветовая схема помещения**

## Для удобства восприятия информации и последующего формирования легенды помещений, на палитре свойств можно изменить цвет отображения помещений в поле **Цветовая схема.**

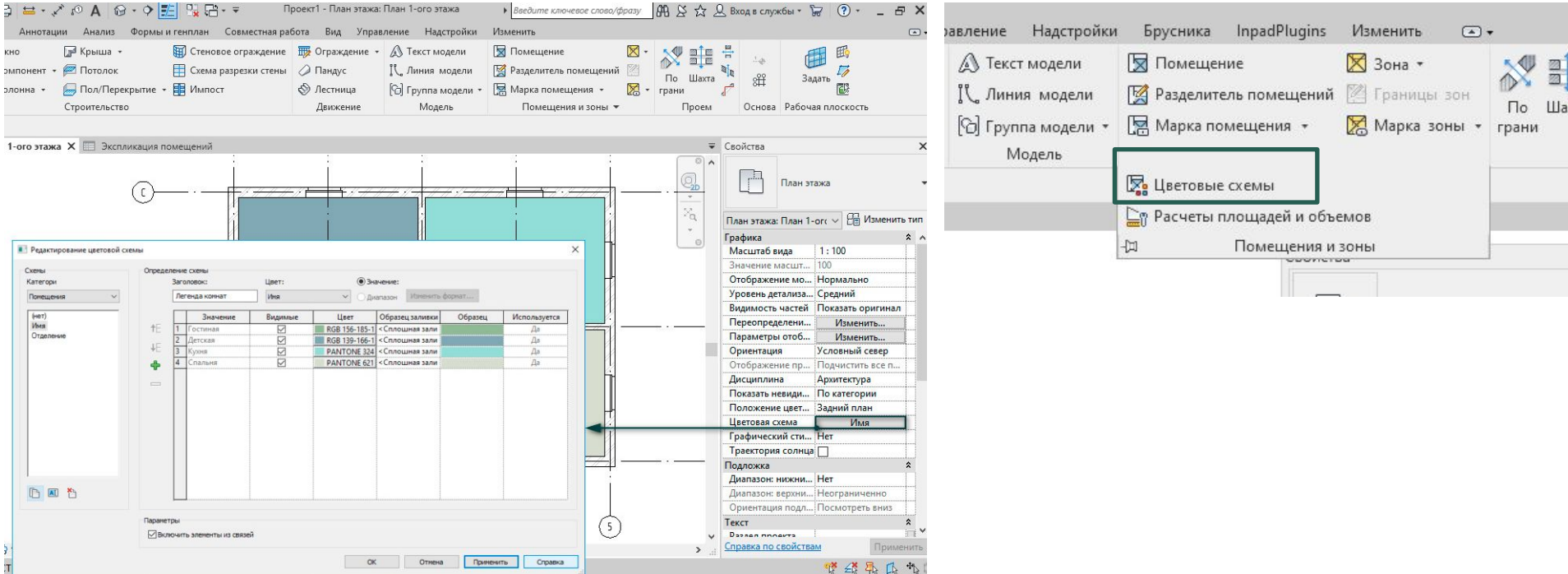

## **Удаление помещения**

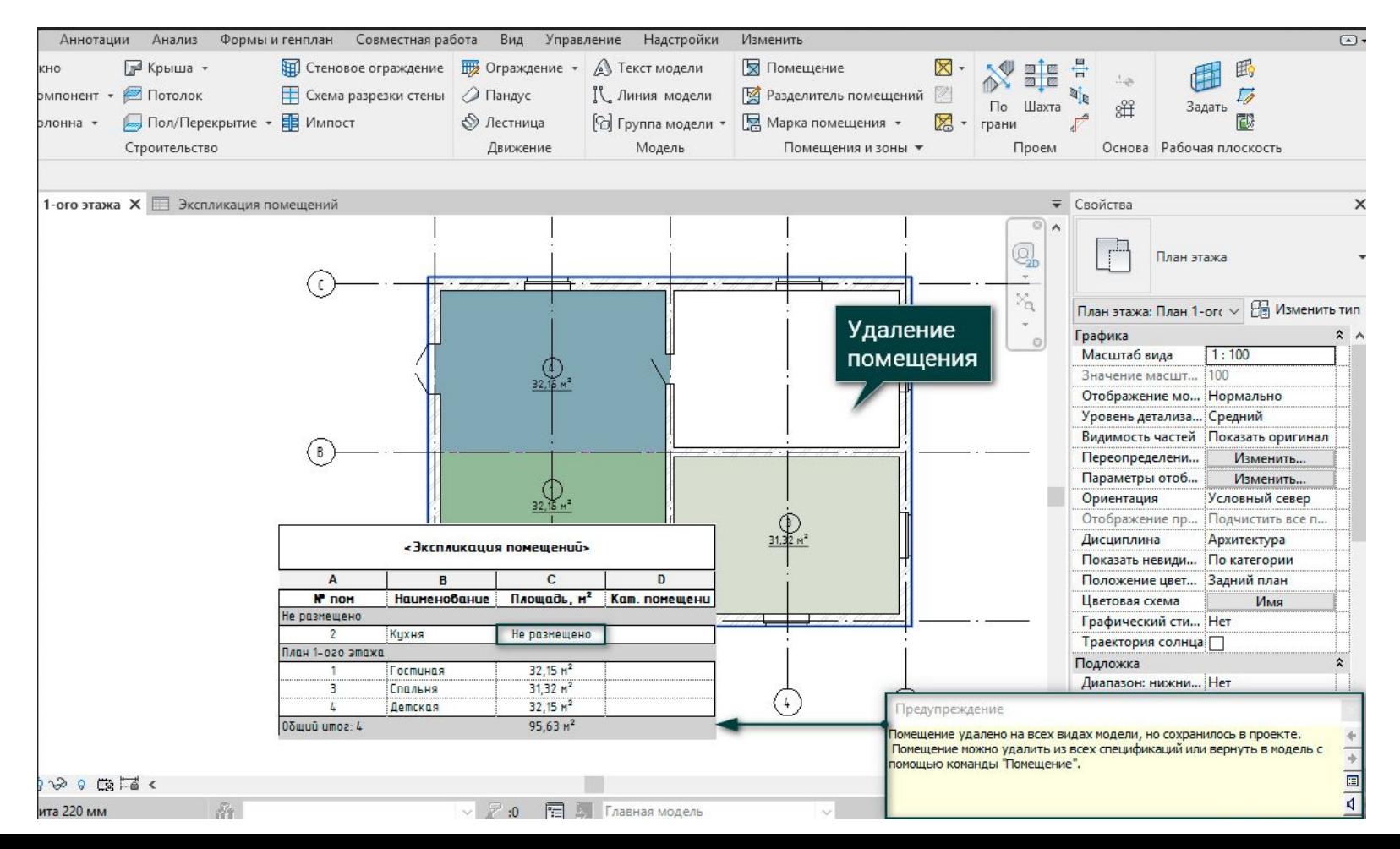